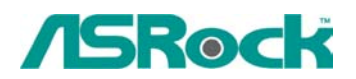

## Октябрь 2003

1. В: Поддерживают ли материнские платы ASRock K7 новейший процессор Applebred Duron с частотой шины 266 Мгц и тактовой частотой 1400 МГц, 1600 МГц и 1800 МГц?(Серия К7)

О: Да, все платы ASRock К7 прошли успешное испытание с процессором Applebred Duron. О результатах испытаний читайте на странице

http://www.asrock.com.tw/support/CPU.asp

2. В: У меня материнская плата ASRock с поддержкой технологии Hyper-Threading, Почему в настройках BIOS нет опций поддержки технологии Hyper-Threading? (платы с поддержкой HyperThreading)

О: Опция поддержки Hyper-Threading становится видимой в BIOS только после установки процессора со встроенной поддержкой Hyper-Threading.

3. В: При установке Windows 98SE в систему на базе материнской платы K7VT4-4X за 3 минуты до завершения появилось сообщение об аппаратной ошибке. Что делать?(K7VT4-4X)

О: Проверьте, правильно ли установлено значение года в настройках BIOS. Например: 2003.

## 4. В: У меня процессор Intel с частотой FSB 400 МГц. Почему память DDR333 SDRAM на плате P4i45PE работает только в режиме DDR266?(P5i45GV)

О: Согласно спецификациям Intel, если на плате P4i45GV установлен процессор с частотой FSB 400 MFu, то DDR SDRAM поддерживает только частоту 200/266 МГц, При установленном процессоре с частотой FSB 533 МГц DDR SDRAM работает на частоте 266/333 МГц.

## 5. У меня материнские платы P4AL-8X и P4AL-800 на базе чипсета ALi. Как правильно установить Linux на такую конфигурацию? (P4AL-8X(M), P4AL-800(M))

О: Установка Linux с версией ядра выше 2.4.21 на платах Р4AL-8X или Р4AL-800 выполняется по следующей процедуре.

1.) Во время установки Linux на странице, где задаются режимы "Graphic mode" или "Text mode", введите "boot: linux pci=conf2" для завершения.

2.) После установки, находясь в загрузочном меню GRUB, нажмите "а", чтобы изменить аргумент ядра. Для правильного запуска системы введите "ro root=LABEL=/ pci=conf2". 3.) Загрузите последнюю версию ядра с адреса www.kernel.org/pub/linux/kernel/, например, linux-2.4.22.tar.gz с другой системы.

4.) Скопируйте последнюю версию ядра в Linux-систему.

5.) Скомпилируйте последнюю версию ядра.

Дополнительную информацию об особенностях установки Linux на системах с чипсетом ALI можно прочитать на странице

http://www.ali.com.tw/